## Was man auf jeden Fall wissen sollte.

Andern von Zell-Inhalten. Will man den Eintrag in einer Zelle ändern, so markiere man die Zelle und drucke die Taste F2: Dann bleibt der alte Inhalt erhalten ¨ und kann zeichenweise abgeändert werden (man geht mit den Cursor-Tasten an die gewünschte Stelle und ändert ab).

Kopieren von Zell-Inhalten. Dafür gibt es (wie immer unter Windows) die Befehle: BEARBEITEN-KOPIEREN und BEARBEITEN-EINFÜGEN. Den Anfänger irritieren meist diese Bezeichnungen: "Kopieren" müßte eigentlich heißen: Kopie im Zwischenspeicher anlegen. "Einfügen" müßte heißen: Den Inhalt des Zwischenspeichers hierher kopieren.

Relative oder absolute Adressierung (beim Kopieren von Formeln). Steht in der Zelle A5 die Formel =  $9+B3$ , so wird B3 interpretiert als: in der Spalte rechts neben der gegebenen Spalte, und in der Reihe, die zwei Reihen ¨uber der gegebenen Reihe liegt (die Spalte B liegt rechts neben der Spalte A, die Reihe 3 liegt zwei Reihen über der Reihe 5). Denn kopieren wir die Formel  $= 9 + B3$  von der Zelle A5 in die Zelle C8, so liest man dort:  $= 9 + D6$  (von der Zelle C8 aus gesehen, bedeutet dies wieder: in der Spalte rechts neben der gegebenen Spalte, und in der Reihe, die zwei Reihen über der gegebenen Reihe liegt). Man sagt, daß die Adressierung der Form B3 eine relative Adressierung darstellt: gemeint ist mit B3 die relative Lage zur gegebenen Zelle A5 (ein Schritt nach rechts, zwei Schritte hoch). Will man erreichen, daß beim Kopieren nicht die relative Lage verwendet wird, sondern wirklich auf die Zelle B3 zugegriffen wird, so muss man umständlicher \$B\$3 schreiben, dann ist sowohl die Spaltenposition B als auch die Zeilennummer 3 fixiert. Entsprechend gilt: Steht in der Zelle A5 eine Formel, in der B\$3 vorkommt, so ist gemeint: der Wert in der Spalte rechts neben der gegebenen Spalte, und in der Reihe mit der Nummer 3 (Spaltenangabe ist relativ, Zeilenangabe ist absolut); und \$B3 meint in der Spalte B, und in der Reihe, die zwei Reihen ¨uber der gegebenen Reihe liegt (also: Spaltenangabe absolut, Zeilenangabe relativ.) Hat man in eine Formel B3 eingegeben, so wird durch mehrmaliges Drücken der Taste F4 diese Angabe durch \$B\$3 oder B\$3 oder \$B3 ersetzt.

Merkregel: Alles ist relativ - nicht jedoch, wenn es ums Geld geht (das Dollar-Zeichen!)

Namensgebung für Zellen. Muss man häufiger auf eine bestimmte Zelle, etwa B2, zugreifen, so kann man dies durch \$B\$2 tun (absolute Adressierung). Einfacher aber ist es, der Zelle einen Namen zu geben, etwa den Buchstaben c, oder ein ganzes Wort, etwa Geschwindigkeit. Dazu wird die Zelle B2 markiert, man geht nun mit dem Cursor ins Namensfeld oberhalb der Tabelle (dort steht jetzt B2),

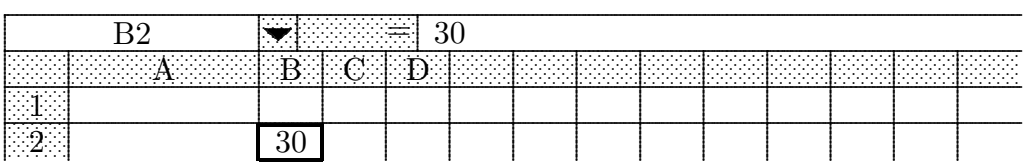

aktiviert es und trägt den Buchstaben c oder das Wort Geschwindigkeit ein. Steht nun in der Zelle B2 der Wert 30, und schreibt man in die Zelle A1 die Formel =  $=9+\text{c}$ oder =9+Geschwindigkeit, so erscheint in der Zelle B2 der Wert 39 .